## **Editing a PO in Approvals**

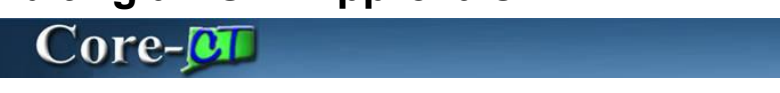

If an approver uses the **Edit PO** option and the PO is changed, approval workflow is restarted. The PO does not automatically approve. The approver can follow a link in the PO to return to the Purchase Order Approval page to complete the approval.

## **Procedure**

Navigation: Worklist > Worklist

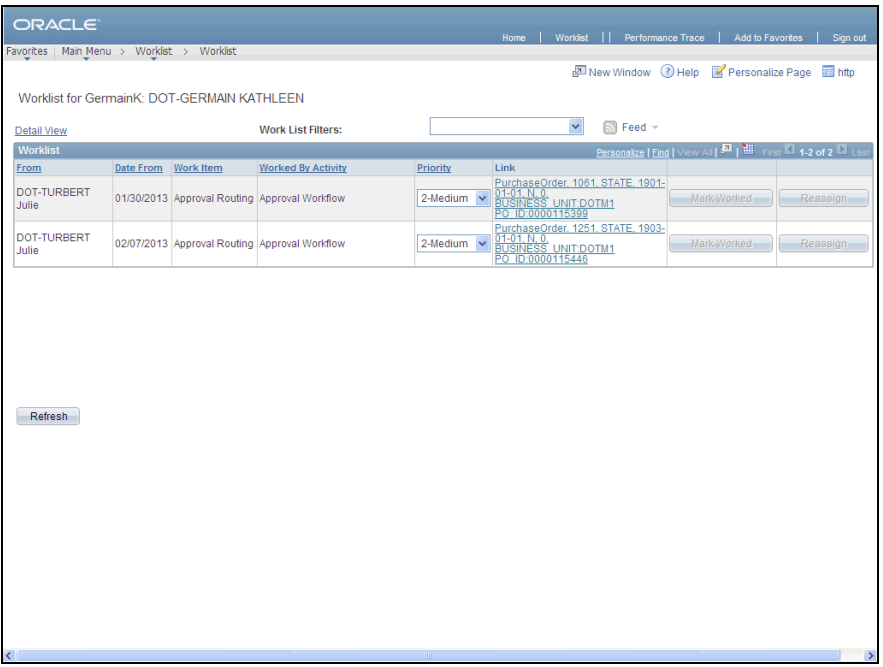

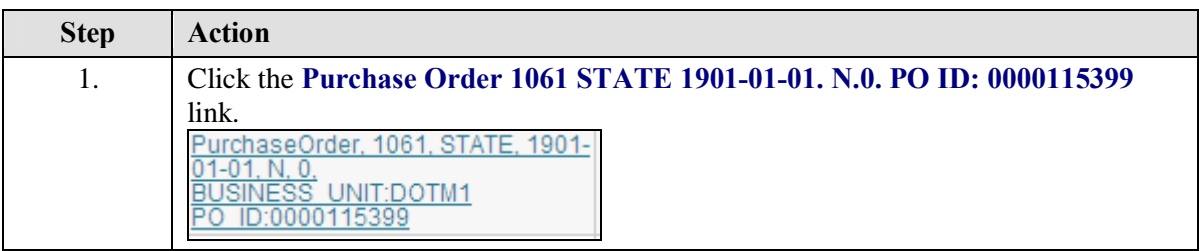

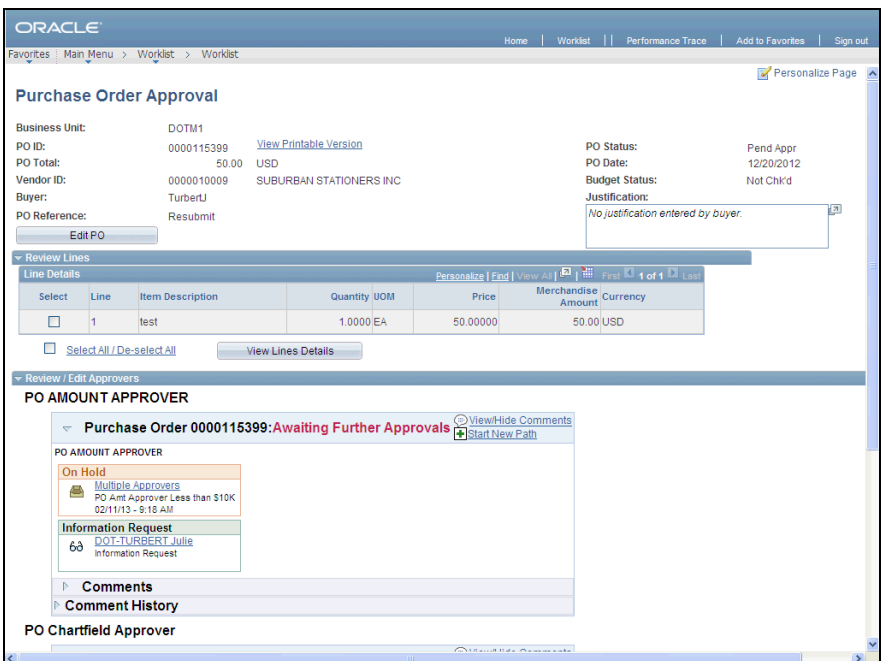

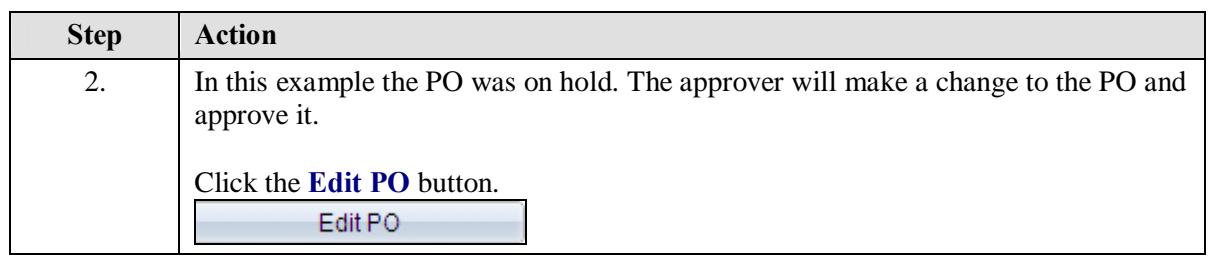

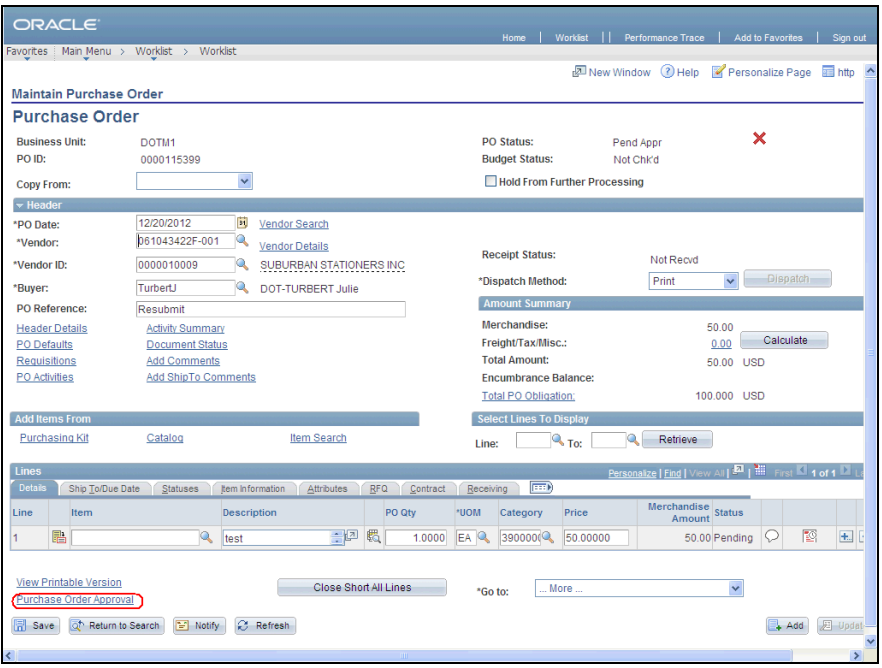

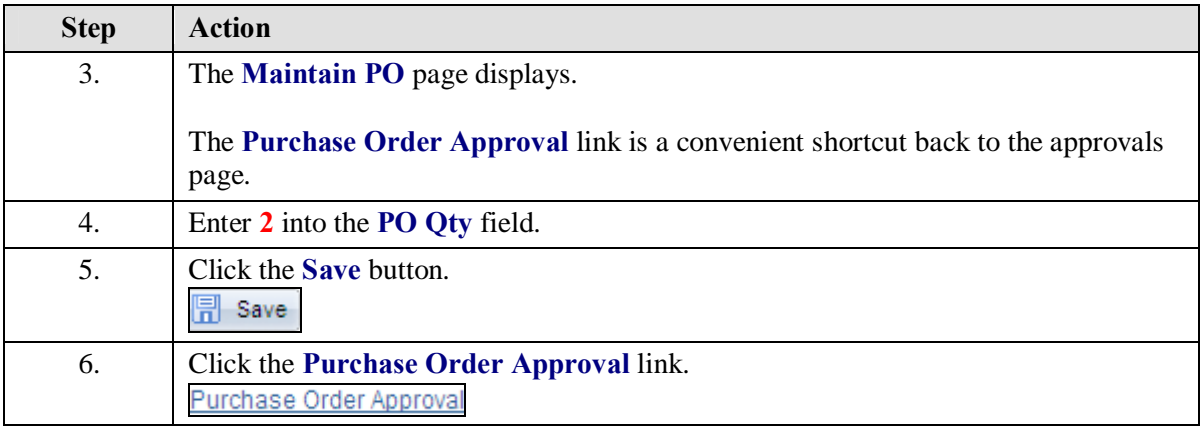

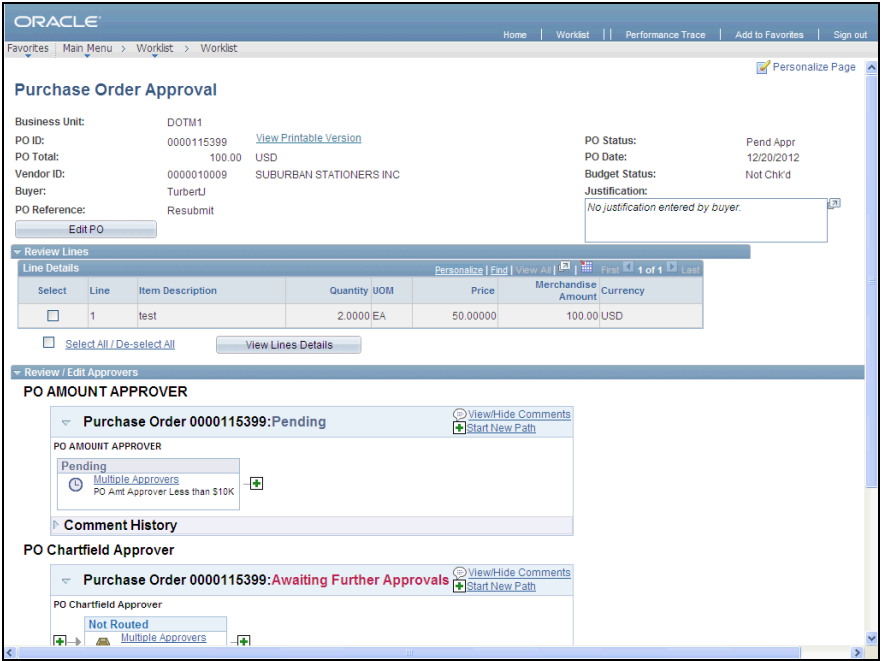

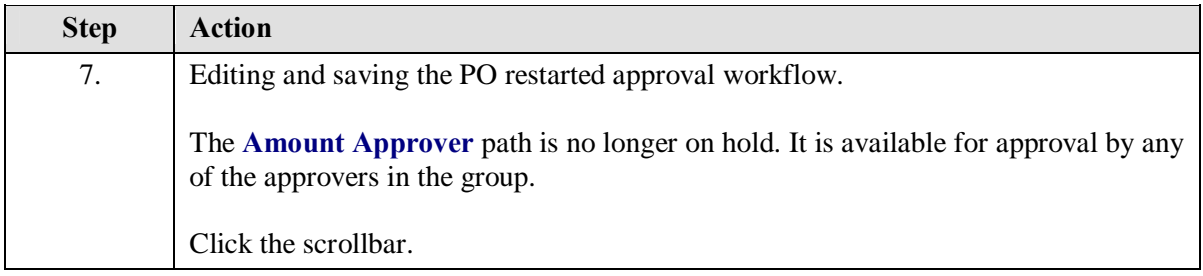

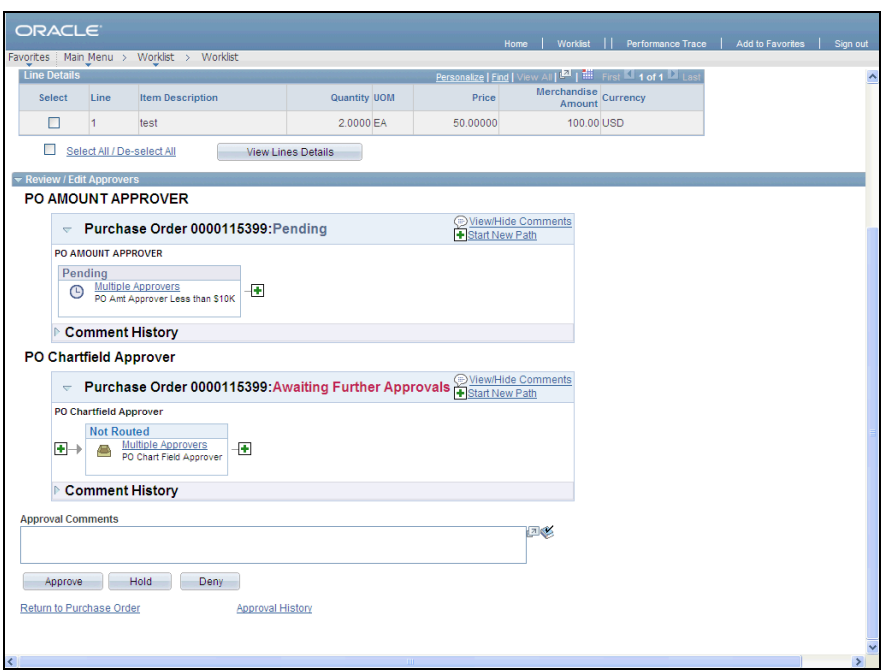

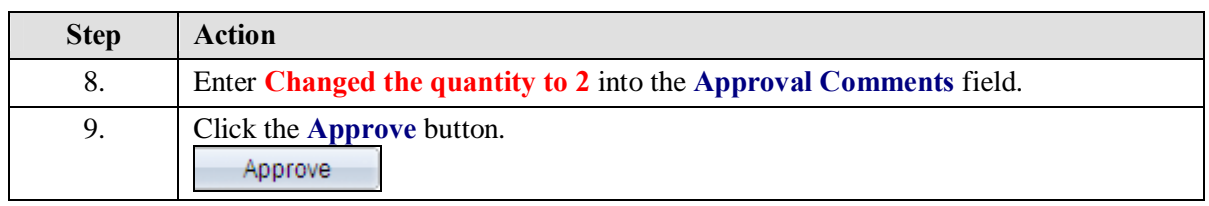

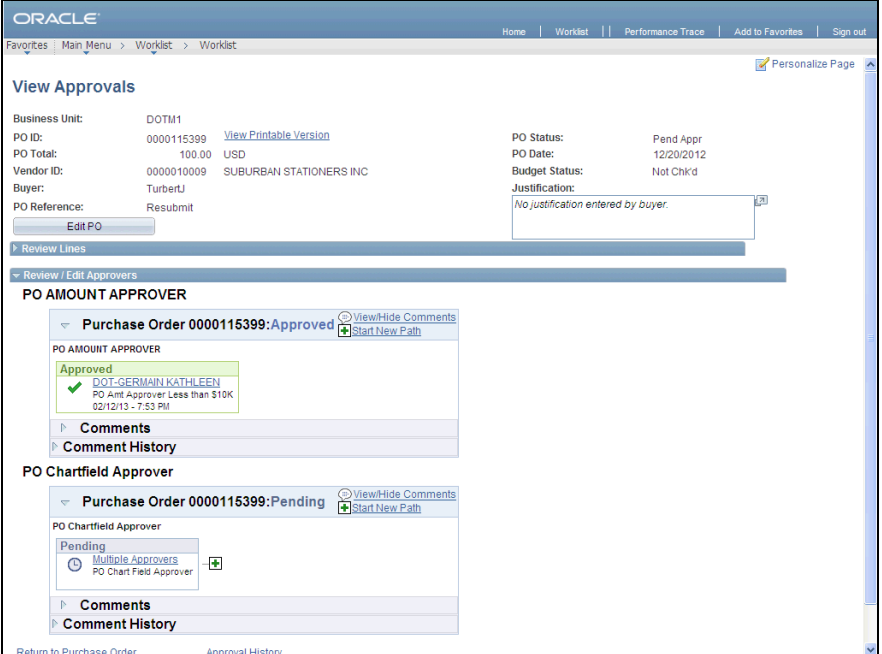

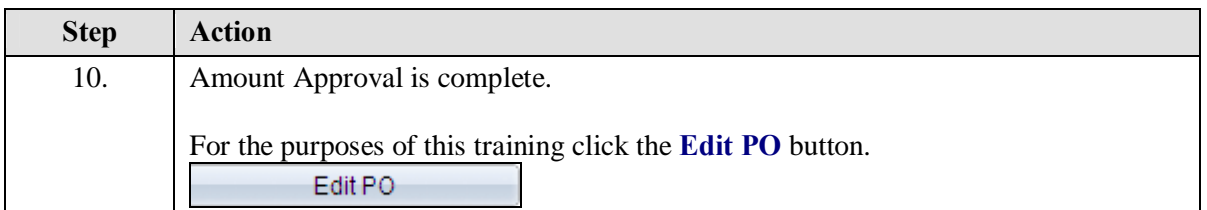

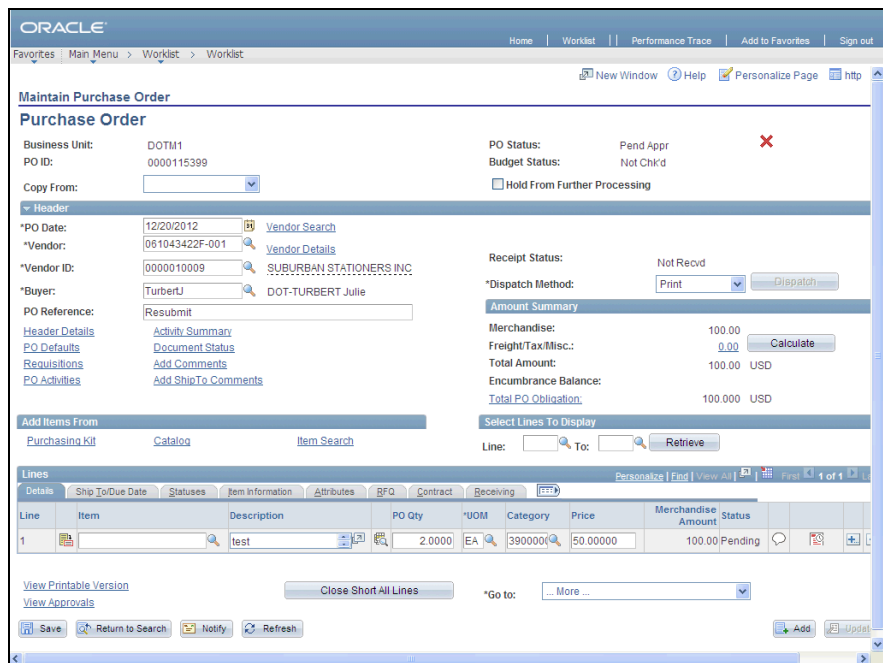

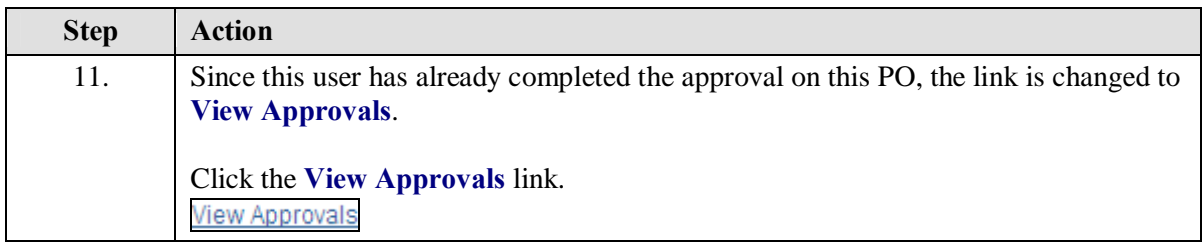

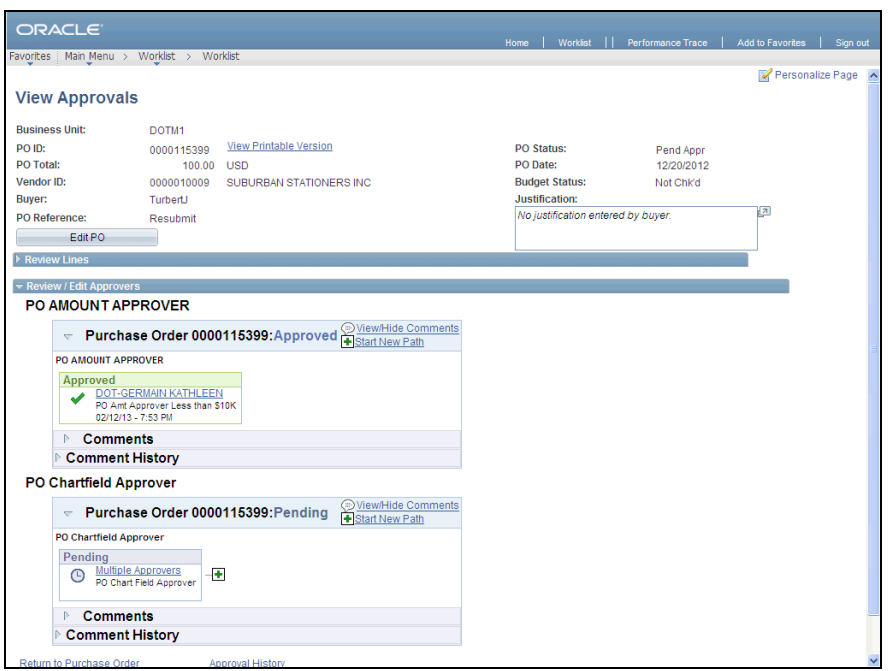

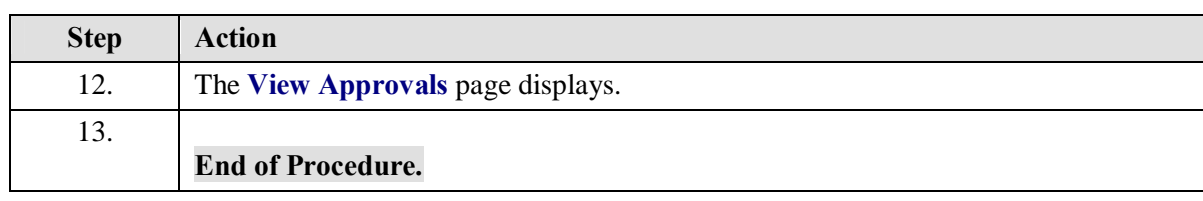